## Office 365 (gesperrt/abgelaufen) (expired/locked)

01/23/2022 06:51:48

## **FAQ Article Print**

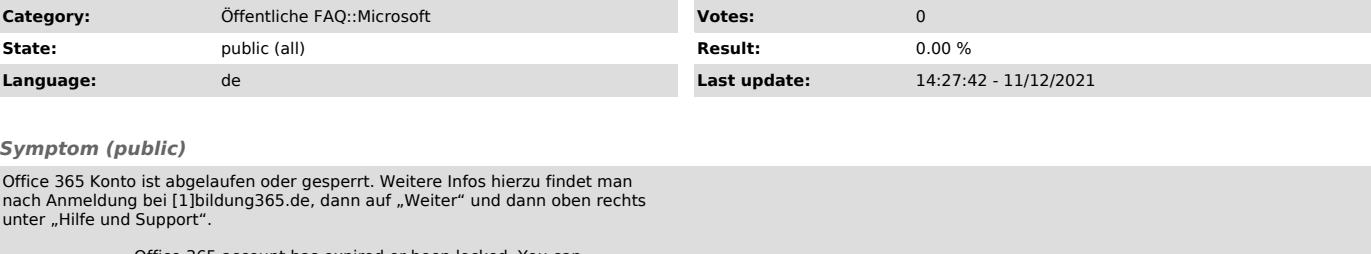

Office 365 account has expired or been locked. You can find more information about this after logging in at [2]bildung365.de, then click on 'Next' and then at the top on the right 'Help and Support'.

[1] https://bildung365.de [2] https://bildung365.de

## *Problem (public)*

----------------------

(Stand Januar 2021, Änderungen durch Microsoft möglich) Dies liegt daran, dass das Konto nach dem Ablaufdatum nicht verlängert wurde. Dann können Office-Dateien nur noch gelesen und ausgedruckt, aber nicht mehr<br>editiert werden. Nach weiteren 3 Monaten wird das Konto gelöscht, sofern es<br>nicht verlängert wurde. Falls die automatische Überprüfung seitens Mi keine positive Bestätigung des Status ergibt, wird das Konto gesperrt.

(As of January 2021, subject to change by Microsoft) This is because the account has not been renewed after the expiration date. Then Office files can only be read and printed, but not edited. After another 3 months, the account will be deleted if it has not been renewed. If the check on the part of Microsoft does not give a positive confirmation of the status, the account will be locked.

## *Solution (public)*

----------------------

(Stand Januar 2021, Änderungen durch Microsoft möglich) Nach dem Ablaufdatum des Office 365 Kontos verlieren auch die Microsoft 365<br>Apps ihre Aktivierung. Dies kann einige Tage oder in seltenen Fällen auch<br>länger dauern. Anschließend geht Office in einen eingeschränkten Modus ü Nach weiteren 3 Monaten wird das Konto, wenn es bis dahin nicht verlängert wurde, gelöscht.

- Innerhalb von 3 Monaten nach dem Ablaufdatum kann das bestehende Konto verlängert werden. - Sollte das Ablaufdatum des derzeitigen Kontos länger als 3 Monate

zurückliegen, wurde das alte Konto bereits vollständig gelöscht.

In beiden Fällen kann das Konto verlängert werden. Hierfür muss [1]bildung365.de geöffnet werden und sich dann mit der CIM-Kennung und dem<br>Passwort für den CAU-Identitätsprovider angemeldet werden. Dann folgt eine<br>Anleitung zur Verlängerung des Office 365 Kontos. Wenn "Office kaufen un durch nochmalige Eingabe des Office 365 Kontonamen und Passwort reaktiviert werden

Das Recht auf die Nutzung der Microsoft Office Lizenzen erlischt nach<br>Beendigung des Studiums, allerdings mit einer Übergangsfrist. Es ist<br>verpflichtend, dass der Status als Studierender einmal jährlich überprüft wird. Ergibt sich bei der Überprüfung keine positive Bestätigung des Status, wird das Office 365 Konto gesperrt und nach 4 Wochen automatisch gelöscht. Studierende der CAU loggen sich auf der Website [2]bildung365.de mit der CIM-Kennung ein und prüfen den Stand Ihres Abos. Gegebenenfalls ist eine erneute Überweisung des jährlichen Beitrags notwendig.

- Within 3 months of the expiration date, the existing account can be renewed.

- If the expiration date of the current account is more than 3 months ago, the old account has already been completely deleted.

In both cases, the account can be extended. To do this, open [3]bildung365.de

<sup>(</sup>As of January 2021, subject to change by Microsoft) After the expiration date of the Office 365 account, the Microsoft 365 apps also lose their activation. This can take a few days or, in rare cases, longer. After that, Office goes into a restricted mode. After another 3 months, if the account has not been renewed by then, it will be deleted.

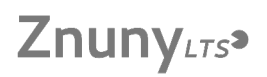

and then log in with the CIM-ID and password for the CAU-Identitätsprovider. Then follow the instructions for renewing the Office 365 account. If 'Purchase and renew Office' is selected, payment details will be displayed. If the<br>purchase is approved, the Office 365 account will be reactivated immediately<br>and will be available for free for 14 days. Once payment is received, th

The right to use Microsoft Office licenses expires upon completion of studies,<br>but with a transition period. It is mandatory that the status as a student is<br>checked once a year. If the check does not result in a positive c

[1] https://bildung365.de [2] https://bildung365.de [3] https://bildung365.de [4] bildung365.de